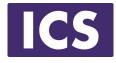

# QML Programming Fundamentals and Beyond

## QML Models and Views

Material based on Qt 5.12 Copyright 2020, Integrated Computers Solutions, Inc. (ICS) This work may not be reproduced in whole or in part without the express written consent of ICS.

© Integrated Computer Solutions Inc.

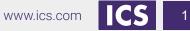

#### **Course Outline**

Session 1: April 28, Introduction to QML

- About QML
- Properties
- Basic Types

Session 2: May 1, QML Item Placement

- How to correctly size and place items
- When to use Anchors, Layouts and Positioners

Session 5: May 15, Custom Items & Components

- Creating your own Components
- Creating a Module

#### Session 6: May 19, Model / View

Exposing C++ Objects

Exposing C++ Classes

- Model / View
- **QML** Models
- QML Views ns. Inc.

Session 3: May 5, Touch Interaction All Rights R Session 7: May 22, C++ Integration Why expose C++ to QML

- **QML** Signals
- Touch Events
- Single and Multi-Touch
- Swipe and Pinch Gestures

Session 4: May 8, States & Transitions

- Creating and defining states
- Using Transitions

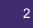

#### **About ICS**

#### ICS Designs User Experiences and Develops Software for Connected Devices

- Largest source of independent Qt expertise in North America since 2002
- Headquartered in Waltham, MA with offices in California, Canada, Europe
- Includes Boston UX, ICS' UX design division
- Embedded, touchscreen, mobile and desktop applications
- Exclusive Open Enrollment Training Partner in North America

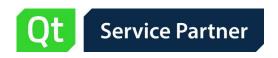

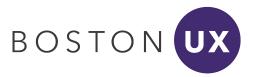

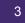

#### UX/UI Design and Development for Connected Devices Across Many Industries

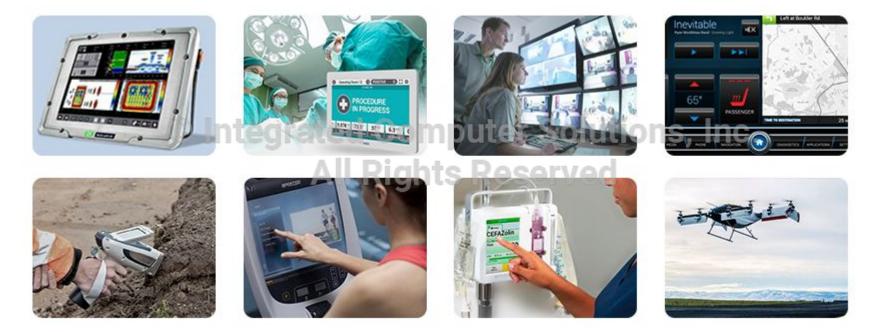

#### Agenda

- Model / View
- Structuring models
- View types available Integrated Computer Solutions, Inc. All Rights Reserved

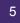

#### What is Model / View?

Qt Model / View in a nutshell

- A model provides data for a view
- A view displays the data from the model
- Similar to the Model / View / Controller design pattern
  - But combine the controller with the view

#### Why Model / View? tegrated Computer Solutions, Inc.

- Isolate the business logic from the UI logic
- Create UI components that are independent
  - Easier Development
  - Easier Testing
  - Easier Maintenance

#### • More Reuse

- Reuse your UI logic across multiple views
- Models can be reused for different views

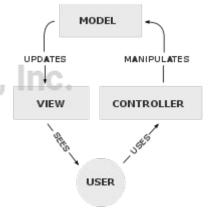

### **Model / View Components**

Model:

- Interface to business logic data
- Emits signals when data changes or is appended
- Many common model types are provided by Qt
  - C++: QStringList, QVariantList, QAbstractItemModel subclass
  - QML: an integer, JavaScript array, ListModel, XmlListModel

View:

© Integrated Computer Solutions, Inc. Data

- Displays the data structure
- Handles the user interaction with the data Reserved
- Qt provides many view types with model support
  - QML: ListView, GridView, PathView, TableView (new)
- Model items are accessible through the index property

Delegate:

- Items in a view are rendered and edited by delegates
- The view expects a **Component** for its delegate property

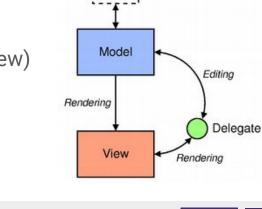

### **Model Types**

#### • Standard QML model

- Integer read only, the model has no data roles
- Object instances properties of the object are the roles
- JavaScript array read only, no need for dynamic model updates
- ListModel simple hierarchy of QML types
- Additional QML models available in other modules
  - QtLocation CategoryModel, EditorialModel, ImageModel, etc.
  - **QtDataVisulization ItemModelBarDataProxy**, etc.
  - And More from QtBluetooth, QtCharts, QtLabs, QtWebEngine
- C++ models (must be implemented in C++ before use)
  - More complex but more fine-tuned control over data access
  - **QStringList**, **QVariantList**, **QObjectList**, **QAbstractItemModel** (and subclasses)
  - Subclass **QAbstractItemModel** for complex data-sets

#### ListModel: Definition

A ListModel defines a free-form list data source

- A simple container of **ListElement** definitions
- Define a ListModel
  - With an id so that it can be referenced  $\bigcirc$
- Define ListElement child objects
  - 0
  - Each with a custom **name** data role The property will be referenced by a delegate 0

| •                     |                                         |
|-----------------------|-----------------------------------------|
| id: people            |                                         |
| ListElement {    name | : "Alice"; address: "Alice Address" }   |
| ListElement {    name | : "Bob" ; address: "Bob Address"}       |
| ListElement {    name | : "Jane" ; address: "Jane Address"}     |
| ListElement {    name | : "Victor" ; address: "Victor Address"} |
| ListElement {    name | : "Wendy" ; address: "Wendy Address"}   |
|                       |                                         |

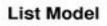

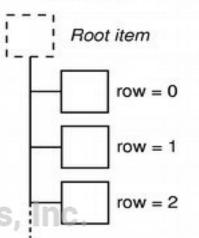

ListModel

#### ListModel: How To Use

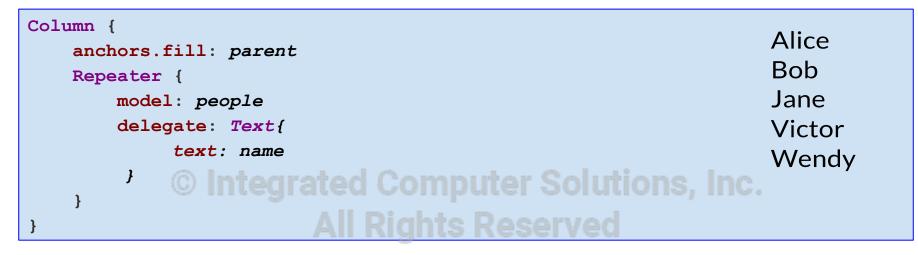

A **Repeater** fetches elements from *people* 

• Using the delegate to display model elements as Text items

A Column arranges them vertically

• Using anchors to make room for the items

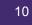

#### **Role and Property Name Clash**

```
ListModel {
    id: weirdList
    ListElement { text: "Alice" }
}
Column {
   anchors.fill: parent
   Repeater {
       model: weirdListrated Computer Solutions, Inc.
       delegate: Text{
            // Will not work; Rights Reserved
            text: text
            //Use: text: model.text
```

If a model property shares the same name as delegate properties, the model property needs to be qualified when invoked inside the delegate using model.<role>

### ListModel: Working With Items

A ListModel is a dynamic list of items

- Items can be appended, inserted, removed and moved
  - Append item data using JavaScript dictionaries:

```
bookmarkModel.append( {"title": lineEdit.text} )
```

• **Insert** item data using JavaScript dictionaries at a specific index:

bookmarkModel.insert(index, {"title": lineEdit.text} )

• **Remove** items by index obtained from a **ListView** 

bookmarkModel.remove( listView.currentIndex )

Move a number of items between two indices: SOUTIONS, Inc.

bookmarkModel.move( listView.currentIndex,

listView.currentIndex + 1, numberOfItems)

- Roles (item types) may be dynamic
  - Set dynamicRoles property to true
  - Strongly discouraged
  - $\circ$   $\,$  Using dynamic roles is 4-6 times slower than using static ones  $\,$
  - Use **QVariantMap** instead

#### **Integers As Models**

An integer can be used as a model that contains a certain number of types.

- In this case, the model does not have any data roles
- Note: The limit on the number of items in an integer model is 100,000,000

```
Item {
  width: 100; height: 200 rated Computer Solutions, Inc.
  Component {
      id: itemDelegate
Text { text: "item number: " + index }
  ListView {
      anchors.fill: parent
      model: 5
      delegate: itemDelegate
```

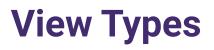

#### Standard views

- GridView
- ListView
- TableView

More view types provided in other modules

- Qt Location MapObjectView, MapItemView
- QtQuick Controls 2 StackView, ScrollView, SwipeView
- QtCharts ChartView, PolarChartView
- And More...

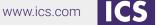

#### **View Previews**

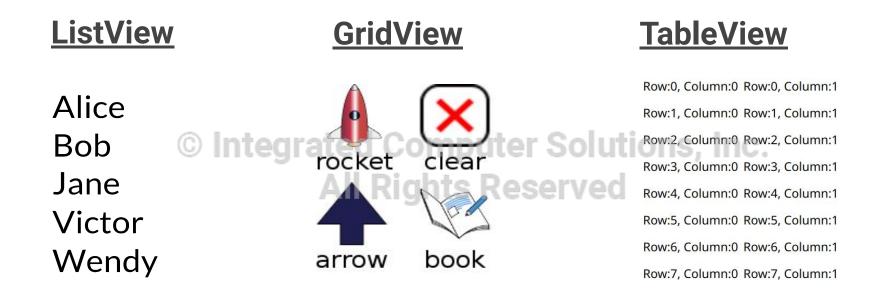

### **Defining a Delegate**

- Define a **Component** to use as a delegate
  - With an id so that it can be referenced
  - Describes how each model index will be displayed
- Properties of list elements can be referenced
  - Use a **Text** item for each list element
  - Use the value of the **name** data role from each list element

```
Component {
    id: nameDelegate All Rights Reserved
    Text {
        text: name
        font.pixelSize: 32
}}
ListView{
    model: nameModel
        delegate: nameDelegate
}
```

Inc

#### **Delegates, Contexts, and Attached Properties**

- Each property is exposed in one context
  - defines how the property can be accessed together with the scope rules
- **Repeater**, **Instantiator**, and **View** types expose properties to delegate instances in sub-contexts
  - Allows the parent to expose properties that are visible in the sub-context only
  - index and modelData (if the model is a string or object list) roles available to the delegate
- Views also provide attached properties to delegates ONS.

```
Component {
    id: nameDelegate
    Text {
        property var listView: ListView.view
        text: name; font.pixelSize: 32
        color: (listView.currentIndex === index) ? "red" : "black"
    }
}
```

#### **ListView**

- A ListView has model and delegate properties.
- Items can be laid horizontally or vertically
- ListViews are flickable since it inherits from Flickable type.

```
Item {
    width: 100; height: 200
    Component {
        id: itemDelegate
        Text { text: name }
    }
    ListView {
        anchors.fill: parent
        model: people
        delegate: itemDelegate
    }
}
```

#### **GridView**

- The setup is the same as with ListView
- Uses data from a list model
  - Unlike **TableView**
  - Think of it as **ListView** in "icon mode"

```
ListModel {
    id: iconList
    ListElement { label: "rocket"; iconImage: "file://rocketImage.jpg" }
    ...
}
GridView {
    anchors.fill: parent
    model: iconList
    delegate: iconDelegate
    clip: true
}
```

#### **GridView**

Set up the delegate:

```
Component {
    id: iconDelegate
    Column {
        Image {
            id: delegateImage
            anchors.horizontalCenter: delegateText.horizontalCenter
            source: iconImage; width: 64; height: 64; smooth: true
            fillMode: Image.PreserveAspectFit
        }
        Text {
            id: delegateText
            text: label; font.pixelSize: 24
        }
}
```

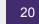

#### **GridView: Decoration and Navigation**

GridView is also undecorated and a flickable by default

- To add decoration:
  - Define a header and footer
  - Define a **highlight** delegate to show the current item
- To configure for navigation Rights Reserved
  - Set **focus** to allow keyboard navigation
  - highlight also helps the user with navigation
  - Unset interactive to disable dragging and flicking

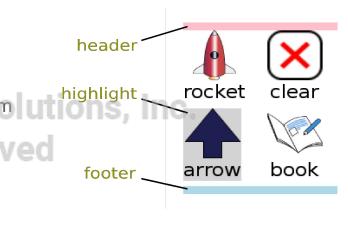

#### **GridView: Decoration and Navigation**

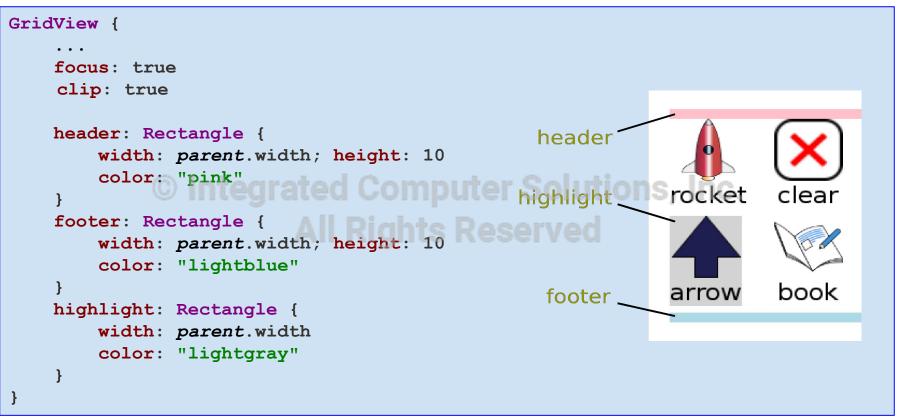

#### **TableView**

- **TableView** is new as of Qt 5.12
  - import QtQuick 2.12
- Don't confuse it with the QtQuick Controls 1 TableView
  - This element has known performance issues
- Only a subsection of the table is normally visible in the viewport
  - TableView inherits Flickable, if you flick
    - New rows and columns enter the viewport, and old ones are removed
    - Rows and columns that move out are reused
    - **TableView** supports models of any size without affecting performance
- A **TableView** can display **ListModel** data
  - But it will only populate the first column in a TableView
- To create models with multiple columns:
  - Create a model in C++ that inherits **QAbstractTableModel**, and expose it to QML

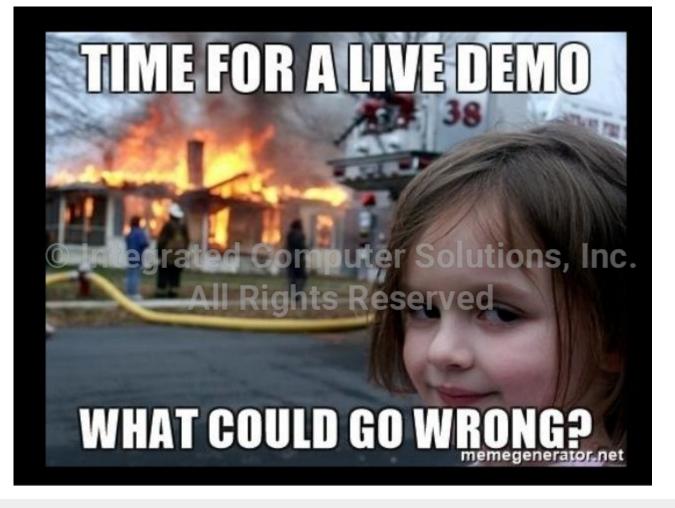

24

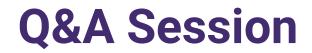

If you have additional questions or feedback, please contact us at <u>QtTraining@ics.com</u>

#### COMING SOON! Computer Solutions, Inc. Hands-on Virtual Training: Building an Embedded Device Application with Qt

Course begins July 14

More details and registration available early June